# **GDPIMAlink** 2.0

## **QUICK GUIDE**

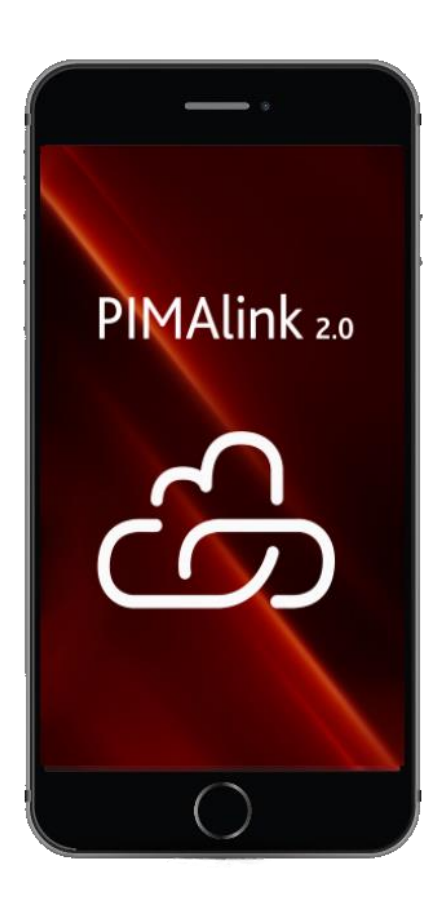

PIMAlink 2.0 by Pima Electronic Systems is a smartphone application that allows home owners and users of PIMA's intruder alarm systems, to receive alarm notifications and visual verification images, and to remotely arm and disarm the alarm system from anywhere.

The PIMAlink 2.0 application is available for Android  $\bigotimes^{\text{Anorem for the } 1000}$  and iOS  $\bigoplus^{\text{Anual table}}$  App Store

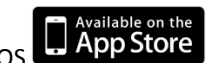

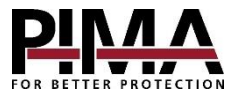

#### **THE MENU**

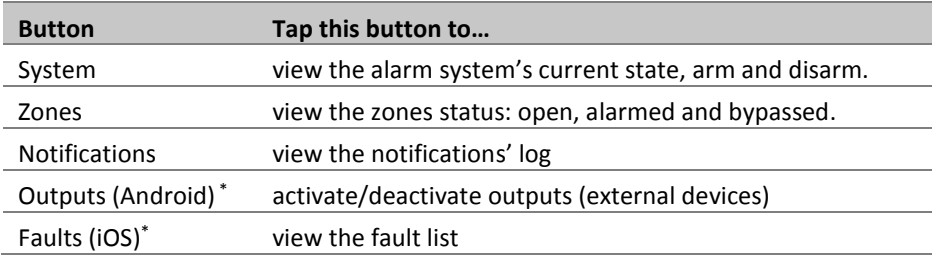

#### **INSTALLATION AND CONFIGURATION**

#### Before you begin

- 1. Make sure you have in hand the alarm system's Master code. The Master code is the only code that can be used to view and manage the list of the other users of the application.
- 2. Make sure to download and install the PIMAlink 2.0 application from the Apple store/google play, on any device that needs to pair with the cloud. To connect other devices in the future, repeat the detailed below pairing process.
- 3. The users of the application can use the Master code or any User code (of the alarm system) to connect to the alarm system. The user permissions are the same permissions as in the alarm system.
- 4. Up to 32/4 smartphones (in Force /Hunter-Pro and Captain 8, respectively) can be used per every alarm system.
- 5. Each device can be paired with up to 16 alarm systems.

#### How to pair the alarm system

To start using the application on your smartphone, you need to create a secure connection (pair) between the PIMAlink 2.0 cloud and the alarm system, and pair your smartphone. To do that, follow the next instructions.

1. FORCE: on a keypad, enter the Master code and press: **System Options -> Communication Options -> PIMA Cloud -> Pair to PIMAlink**, and wait for the cloud to generate a unique pairing code. Your alarm system is now paired with the PIMAlink 2.0 cloud.

HUNTER-PRO and CAPTAIN 8: on a keypad, enter the Master code and select **ENTR -> NEXT (PIMA Cloud) -> ENTR -> NEXT X2** (**Pairing) -> ENTR**, and wait for the cloud to generate a unique pairing code. Your alarm system is now paired with the PIMAlink 2.0 cloud.

- 2. Use this same code to pair the smartphones; see next. For security reasons the code is valid only for 10 minutes. To connect other smartphones in the future, repeat the process.
- 3. Exit the menu (press End).

#### How to pair a smartphone

- 1. Run the PIMAlink 2.0 application.
- 2. Tap **Settings**.
- 3. Enter your name, phone number and email address, and press Done.
- 4. Tap the  $\blacksquare$  button.
- 5. Type a **Name** for the alarm system (or leave the default "Alarm System").
- 6. If the alarm system is located on another time zone, select its **Time Zone**.
- 7. Enter the **Pairing code**.

 $\overline{a}$ 

<sup>\*</sup> Both options appear on different places on the two platforms.

- 8. Tap **Done**. A confirmation message should appear.
- 9. Exit the menu on the control panel (press End). Your phone is now paired with the PIMAlink 2.0 cloud.

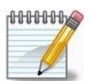

*Only one* smartphone *can be connected to the control panel at the same time.*

#### **MORE OPTIONS BUTTON**

The three ellipsis button offers some different options per each button (System, Zones, etc.). The next table lists the options.

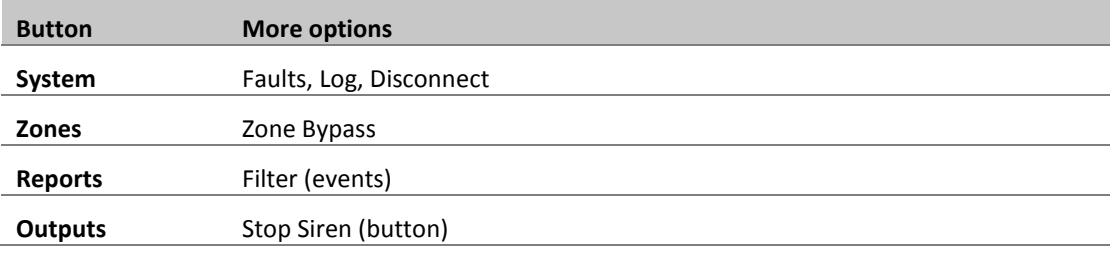

### **EDIT MENU**

The Edit menu is available before you connect to the alarm system and used for the following:

- Unpair from the alarm system: tap the no entry symbol.
- Edit and set parameters: tap the alarm system's name. The edit options are listed below.
- 1. **Outputs**: the outputs can be used for activating various devices\* , such as gates. Each output is activated by a separate Control Code. The codes are set to be active/inactive in this screen.
- 2. **Notifications**: select which events you want to be notified on (set separately in each device).
- 3. **Contacts**: a list of all the paired devices. This menu is visible only when using the Master code. The contacts details are taken from the users Setting screen. You can unpair a contact by tapping the no entry symbol next to it (Android) or pressing Edit/Delete (iOS).
- 4. **Allow Tech Access**: matches the same action in the *FORCE* alarm system.
- 5. **Update Parameters**: tap to update changes.

#### **SETTINGS**

The user's details in the Settings screen are used to identify the users by the master user. Only the master user can view and manage the list of all the users of the application.

 $\overline{a}$ 

<sup>\*</sup> Setting outputs to activate devices is done by a qualified technician.

#### PIMAlink 2.0 Disclaimers of Warranties

PIMA Ltd. provides the PIMAlink 2.0 Server and application as a service to its alarm systems users. By pressing on the Accept button at the bottom of the screen, you agree to all the terms in this Disclaimer. PIMA Ltd. may change these terms at any time without notice, and by continuing to access or use the application you accept any changed terms as they may apply from time to time

PIMA Ltd. is not responsible for, and expressly disclaims all liability for, damages of The Services and Application are provided "AS-IS". To the maximum extent permitted by law, Pima Ltd., its Suppliers and dealers disclaim all warranties express or implied, including the implied warranties of non-infringement, merchantability, and fitness for a particular purpose. Pima Ltd. make no commitments about the content within the Services. Pima Ltd. further disclaim any warranty that (a) the Services or Application will meet your requirements or will be constantly available, uninterrupted, timely, secure, or error-free; (b) the results that may be obtained from the use of the Services or Application will be effective, accurate, or reliable; (c) the quality of the Services or Application will meet your expectations; or that (d) any errors or defects in the Services or Application will be corrected.

#### Limitation of Liability

Pima Ltd. specifically disclaim any liability for any actions resulting from your use of any Services or Application. You may use and access the Services or Application at your own discretion and risk, and you are solely responsible for any damage that results from the use and access of the Service or Application.

Pima Ltd. is not liable to you or anyone else for: (a) any loss of use, data, goodwill, or profits, whether or not foreseeable; and (b) any special, incidental, indirect, consequential, or punitive damages whatsoever (even if we have been advised of the possibility of these damages), including those (c) resulting from loss of use, data, or profits, whether or not foreseeable, (d)based on any theory of liability, including breach of contract or warranty, negligence or other tortious action, or (e) arising from any other claim arising out of or in connection with your use of or access to the Services or Application. Nothing in these terms limits or excludes Pima Ltd. Liability for gross negligence, for our (or our employees') intentional misconduct, or for death or personal injury.

#### Limited Warranty

This guide and the information contained herein are proprietary to PIMA Electronic Systems Ltd. Only PIMA Electronic Systems Ltd. or its customers have the right to use the information.

All data contained herein is subject to change without prior notice.

No part of this guide may be re-produced or transmitted in any form or by any means, electronic or mechanical, for any purpose, without the express written permission of PIMA Electronic Systems Ltd.

PIMA Electronic Systems Ltd. owns patents and patent applications, trademarks, copyrights, or other intellectual property rights covering the subject matter in this guide.

The furnishing of this guide to any party does not give that party or any third party any license to these patents, trademarks, copyrights or other intellectual property rights, except as expressly provided in any written agreement of PIMA Electronic Systems Ltd.

Copyright © 2018 by PIMA Electronic Systems Ltd. All rights reserved. E&OE

#### **Pima Electronic Systems Ltd. [WWW.PIMA-ALARMS.COM](http://www.pima-alarms.com/)**

5 Hatzoref Street,

Holon 5885633, Israel

Tel: +972.3.650.6414

Fax: +972.3.550.0442

E-mail[: support@pima-alarms.com](mailto:support@pima-alarms.com) [sales@pima-alarms.com](mailto:sales@pima-alarms.com)

P/N : 4410443

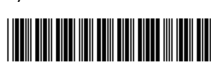

Version: XX en, B (May 2018)